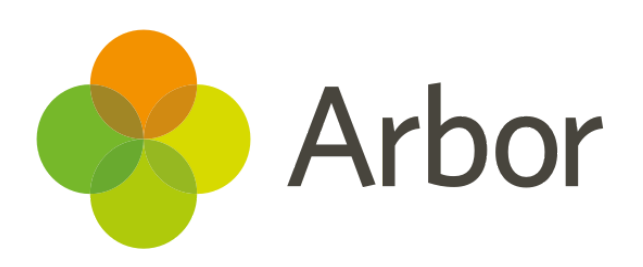

# **November 2018 Product Updates Roundup 14**

In-house Exam Results, End Staff Employment workflow, and much more.

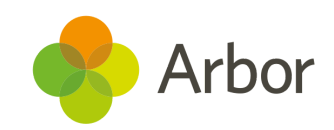

## **The Headlines In-house Exam Results**

You can now enter results for candidates who have sat an In-house Exam. After the exams have been set up and timetabled, you can add a grade set and results for students individually and in bulk by going to *Students > Examinations > In-house Exams > Results Entry*.

All in-house exam results can be viewed on the *Results Overview* page - very handy for doing results analysis!

For detailed instructions, see our article on [In-house](https://support.arbor-education.com/hc/en-us/articles/360012605413-How-do-I-add-In-house-Exam-results-) Exam Results.

### **End Staff Employment workflow**

Previously, when a staff member left, you had to add an end date to each contract and class one by one. Now you can easily end a staff member's employment contract and all of their academic enrolments in one go. Just go to the *Staff Profile* and click **Contracts** in the left-hand menu, then the grey **End Staff Employment** button.

## **Assessment Bulk Actions**

Standardised assessments such as the SATs are good indicators of student performance and progress. To add students requiring extra help straight into interventions, we've added bulk actions to the *View marks* and *Input Marks* pages in **Standardised Assessments**. Tick the boxes on the right-hand side then click the blue pencil icon.

## **Coming soon...**

#### **Card payments in Arbor**

We'll be making it easier and cheaper to make card payments in your school, plus you'll be able to pay out to different bank accounts. You'll also be able to do all this within the MIS itself, without having to use an external application. Look out for an email with the full documentation coming soon!

#### **Ongoing improvements to Assessments**

We've taken your feedback on board about the Assessment module, and have some big improvements in the works. This will help you set up and analyse assessments, and that's just the beginning!

[Click](https://support.arbor-education.com/hc/en-us/articles/360012479174-Winter-2018-Spring-2019-Assessments-Updates-Integrations-Navigation-Menus-and-much-more-) here to see the biggest features we're working on, as well as those that have already gone live.

#### **More improvements to exams**

More improvements are coming, such as the ability to be able to make exam entries on a course/class level, more freedom with seating plans and transferring students between sittings, and the ability to see In-house results on the *Student Profile*.

**If you want to propose your own improvement idea, contact your Customer Support Team. An article like this is published every other Friday in the '[Recent](https://support.arbor-education.com/hc/en-us/categories/200948755-Recent-Updates) [Updates'](https://support.arbor-education.com/hc/en-us/categories/200948755-Recent-Updates) section of our helpdesk.**